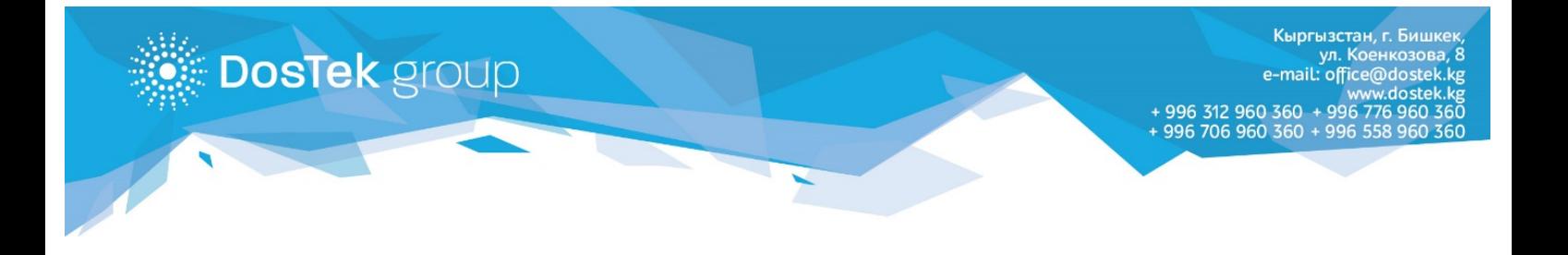

## **Нөлдүк отчетторду автоматтык түрдө жөнөтүү кызматын кошуу боюнча КОЛДОНМО**

СОчИ системасынын ар бир колдонуучусу "Нөлдүк отчетторду автоматтык түрдө жөнөтүү" кызматына 1 айдан чексиз мөөнөткө өз алдынча кошула алат. Кызматты кошуу үчүн СОчИ системасында төмөнкү иш аракеттерди жасоо керек:

1. "Опции" бөлүмүн ачып, "Автоматическая отправка нулевых отчетов" кызматынын аталышын багыттооч менен басыңыз.

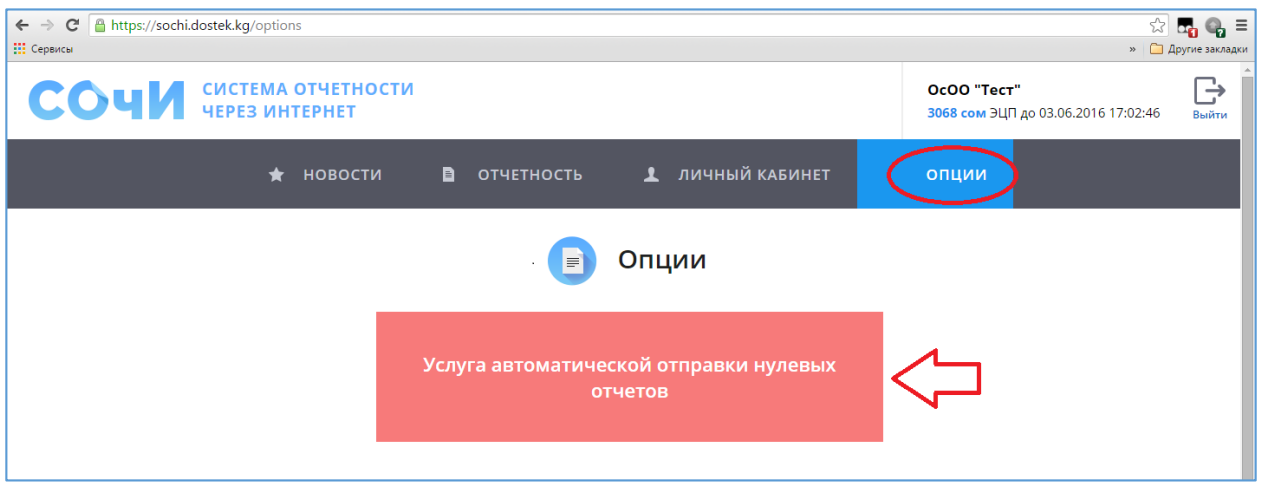

2. "Информация" бөлүгүнөн кызмат тууралуу маалымат менен таанышыңыз.

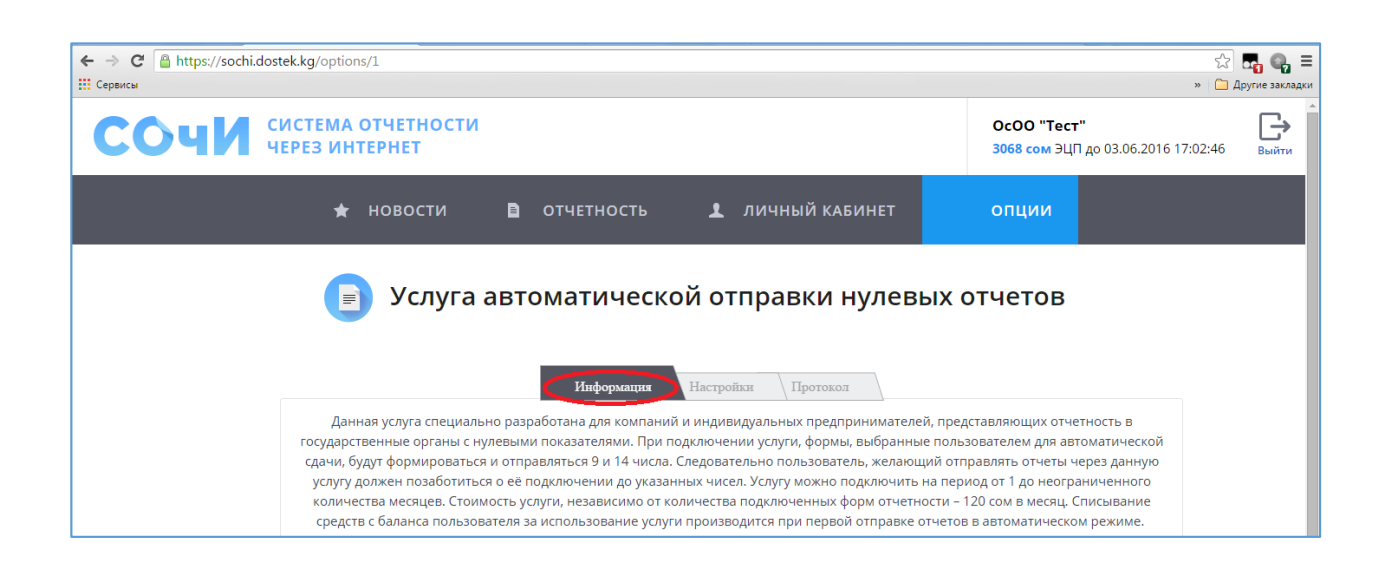

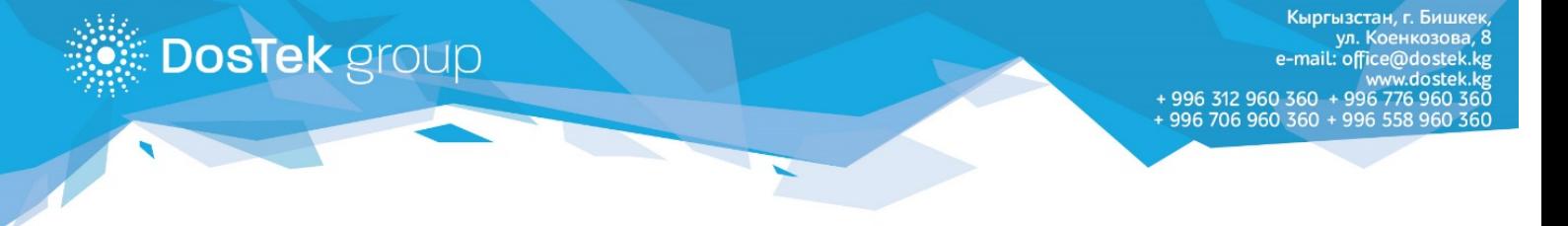

3. "Настройки" бөлүгүндө кызматка кошо турган отчетту беттин төмөн жагындагы "Добавить" быскычын басуу аркылуу кошуңуз. Ачылган терезеден отчет жөнөтүлө турган мамлекеттик органды, отчеттук форманы жана отчет тапшырылуучу районду тандаңыз.

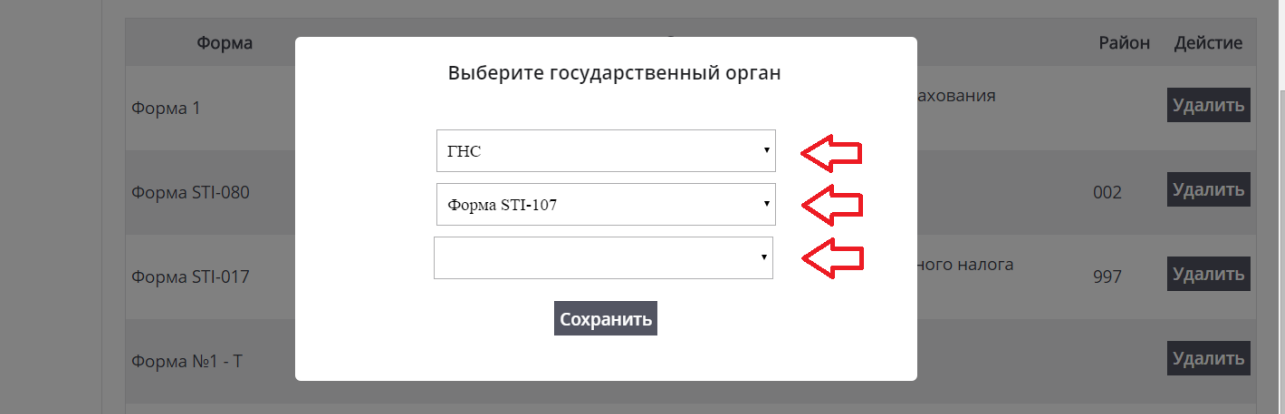

4. Кызматты өчүрүүнү беттин жогору жагындагы "Отключить" баскычын же ар бир кошулган отчеттун тушунда жайгашкан "Удалить" баскычын басуу аркылуу аркарса болот. Ушундай жол менен каалаган отчетуңузду бирден кызматка кошуп же кызматтан чыгарууну аткарсаңыз болот.

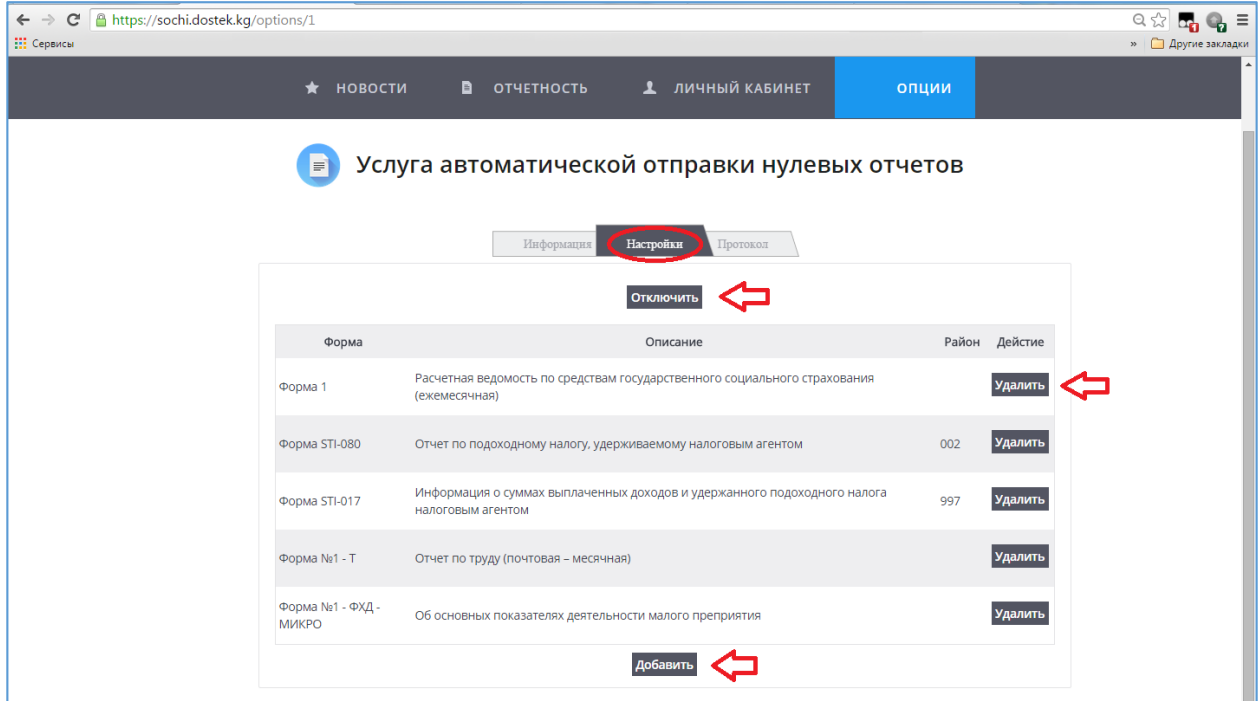

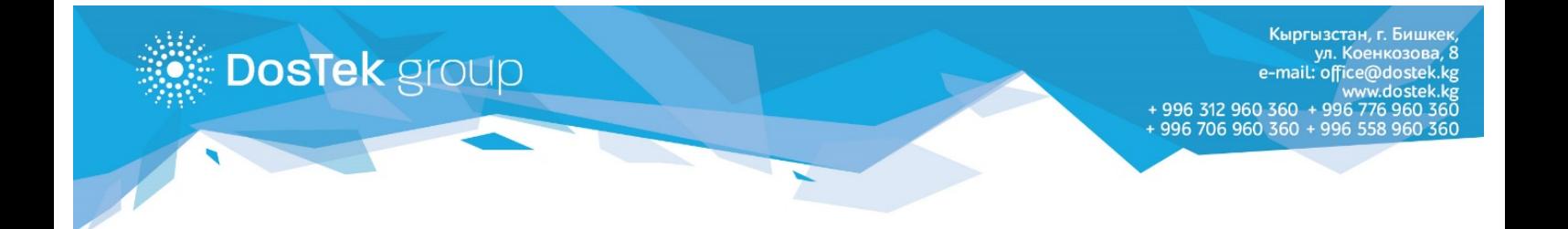

5. "Протокол" бөлүгүндө автоматтык түрдө жөнөтүлгөн отчеттордун статитикасын көрсөңүз болот.

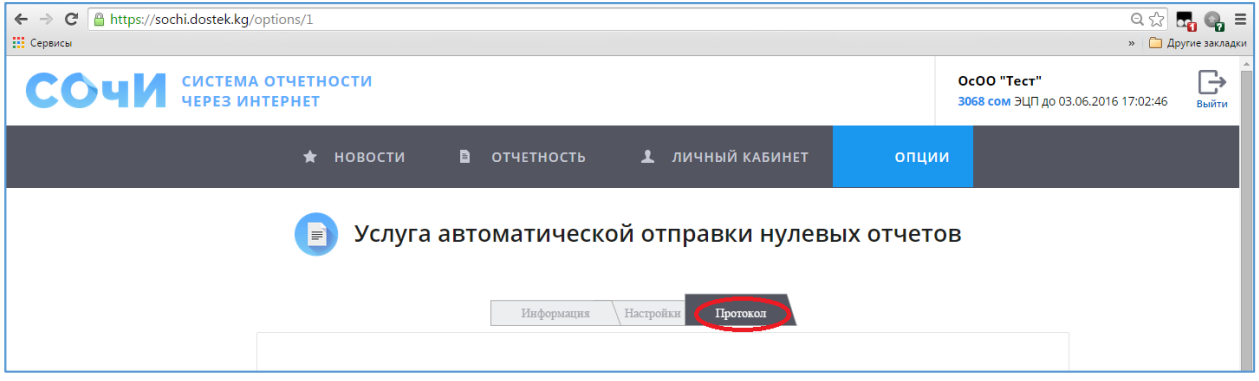

Бир айдын ичинде кызматка кошулган отчеттор, тапшырылуу мөөнөтүнө жараша, 9да, 14дө жана 20да автоматтык түрдө тийиштүү мамалекеттик органга жөнөтүлөт.

Кызматтын айлык баасы – 220 сом. Отчеттор автоматтык режимде айдын ичинде биринчи жолу жөнөтүлүүсүндө кызматтын төлөмү баланстан алынат. Төлөмдөн тышкары, ар бир кошулган отчеттук форманын баасы жана ЭКТны булутта сактоо төлөмү алынат (булутта сактоо кызматын колдонууда).

**Көңүл бурганыңыздарга рахмат!**